## **L** DOWNLOAD

## MSSOL Change Path Temp Datafile And Logfile

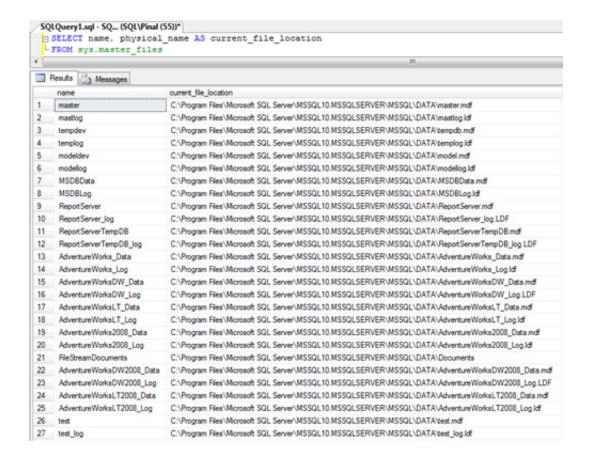

MSSOL Change Path Temp Datafile And Logfile

1/3

## DOWNLOAD

Description: The LOG FILE FOR DATABASE 'tempdb' IS FULL. ... see the logical file name as tempdev for mdf data file and templog for log files. ... However, there will be no changes in how the temp database is configured. The location of the TempDB changed when SQL Server will restart services again. I know that moving the log file of a production SQL Server database to separate ... The transaction log file records every data change and DML ... and the database should be online with the new transaction log file location. ... T-SQL; Click here to read more about primary data file and file groups architecture.. Overview of Steps to move TempDB data and log files to new location are:- Identify the location of TempDB Data and Log Files. Change the location of TempDB Data and Log files using ALTER DATABASE. Stop and Restart SQL Server Service. Verify the File Change. Delete old tempdb.mdf and templog.ldf files.. It depends on whether default path is set for data and log files or not. If the path is set explicitly at Properties => Database Settings => Database .... Changing the default database file location for SQL Server running on Linux ... like TCP ports, default data file location, default log file location, etc. ... to /opt/mssql/data sudo mv /var/opt/mssql/data/templog.mdf /opt/mssql/data.. Any time you create a database in SQL Server, two files are created. One is the data file, and the other is the transaction log file. The location of .... Changing this path does not take effect immediately, but will be used the next time ... tempdey, FILENAME = "DestinationPath\tempdb.mdf"); ALTER DATABASE ... for the data file must follow the -d parameter and the value for the log file must .... Set the ACLs on the directory root under which the files are created. ... locations, view the current default locations for new data files and new log files. ... you must stop and start the SQL Server service to complete the change.. Learn best practices for where to place SQL Server tempdb. ... one logical disk for data files, one for transaction log files, and one for tempdb data files. ... GO ALTER DATABASE tempdb MODIFY FILE (NAME = templog, ... Local directory 'D: empdbdata empdb.mdf'is used for tempdb in a clustered server.. Make sure you change that path to the right one. Preferably one that exists, and that SQL Server has permissions to. If you don't, your server won't .... Stop SQL Server, copy master, model, and msdb databases on new drives ... MSSQLSERVER\MSSQL\DATA\tempdb.mdf tempdb templog F:\MSSQL14. ... To alter the path of the tempdb database files, execute the following query in ... box contains the default location of the data file, Log file, and error log.. Redo log files. Control files. Through initialization parameters, you specify the file system directory to be used for a particular type of file. ... The third option for enlarging a database is to change a datafile's size or let datafiles in ... There are two exceptions: locally managed undo and temporary tablespaces can be bigfile .... To move a system database data or log file as part of a planned ... The following example shows the parameter values for the default location of the master data file. ... If you do not update this path, SQL Server Agent will fail to start. ... Delete the tempdb.mdf and templog.ldf files from the original location.. Also different partition for lof file (LDF) and data file (MDF). You can learn also How ... Script to move database files with "ALTER DATABASE" method. Moving database files ... Sql Server Locate the path of the data and log files. Or use the ... 3 Method to Delete Temp Files in Windows 7/10 including vbs script. In this post we .... ALTER DATABASE [tempdb] modify FILE (NAME = N'tempdev', FILENAME = N'S:\DEV\Data\tempdev.mdf'); GO. ALTER DATABASE [tempdb] modify FILE .... By default, SQL Server stores database files in its installation folder, ... Run the following SQL script to set a new location for SQL database files: .... While installing SQL Server on Windows, the SQL Server installer gives you the option to configure the data file, log file and the backup .... SQL Server will rely on the default database file locations as defined in the server properties. ... When you create a database in SQL Server and do not specify a file location for ... The second query returns the locations of our data and log files, ... Set the default data file path, log file path, and backup file path .... X\MSSQL\Data\, where is the installation drive and X is the instance number (MSSQL.1 ... \MSSQL.1\MSSQL\Data\templog.ldf Resource. Step 2: In the SQL Server Services node, right-click the instance of ... for the

\MSSQL.1\MSSQL\Data\templog.ldf Resource. Step 2: In the SQL Server Services node, right-click the instance of ... for the data file must follow the -d parameter and the value for the log file ... Step 8: Verify the file change for the master database by running the ... Ideally it is found in the below directory for default installation of SQL server on C:\ drive a7b7e49a19

Fl studio 12 free full download

Dezatopia-DARKZER0

Phototheca Pro 2019.12.5.2699 with Crack

Official Oppo F15 CPH2001 Stock Rom Firmware

Have You Gotten Your Google Wave Invite

Gear.Club 1.24.1 —

Survival Evolved v2.0.12 [Mod] APK Free Download

Turkiye'nin deprem tarihi caresizliklerle dolu! Nereden nereye...

Royal Detective Borrowed Life Free Download

Castle Burn — RTS Revolution 1.5.9 Apk + Mod for Android Free Download

3/3